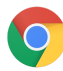

O chrome enterprise

# Permission Risk whitepaper

Understand the risks of permissions for Chrome extensions

Enterprise & Education

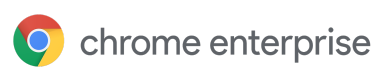

# Table of contents

**Purpose of this guide Introduction What are permissions? How are permissions declared? Compare common permissions and their risk levels Understand extension permission risk** Highest risk permission High risk permissions Medium risk permissions Low risk permissions **Next steps Additional resources**

# Purpose of this guide

This document is for Windows IT administrators managing the Chrome Browser on Windows, Mac, or Linux computers. There are trade-offs administrators need to consider when deciding which Chrome extensions to allow and block in their enterprise.

This guide is meant for security-conscious administrators evaluating or deploying the Chrome Browser to their organization. This document lists the permissions different extensions require to run, and what to watch out for. It's meant as a companion guide to the longer and more-comprehensive Managing Extensions in Your Enterprise guide. If you have questions, comments or concerns, please contact your Chrome Enterprise Browser Specialist.

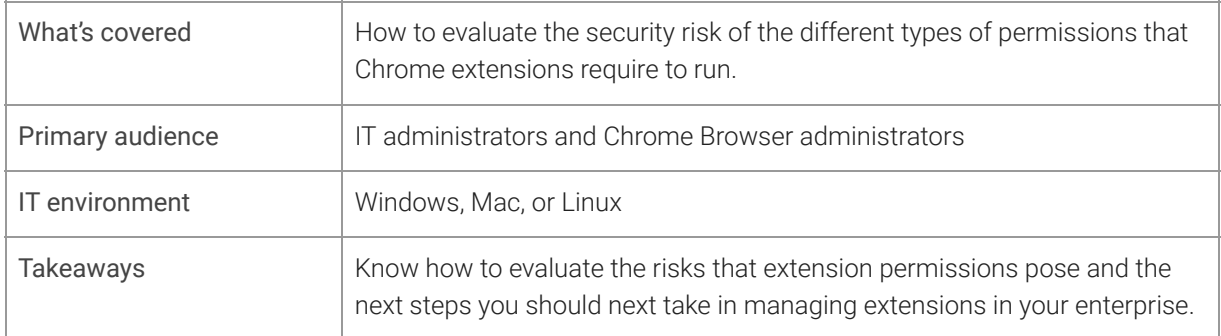

*Last updated: July 25, 2019 for Chrome 75*

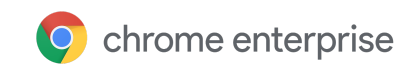

### Introduction

Chrome Enterprise provides many different options of managing Chrome Browser for an administrator. With more than 300 policies and deployment packages, there are many options for managing Chrome within an enterprise. There's a different part of Chrome that needs further visibility: Chrome extensions. With thousands of third-party extensions that can be installed to customize or augment the browser experience, it's important to understand extensions and what they can access.

This whitepaper discusses:

- The rights and permissions an extension requires to run
- How these permissions are declared in the development process
- Common permissions and the risk they pose to enterprises

#### What are permissions?

Some extensions can require rights to make changes on a machine or a web page to run properly. These rights are called permissions. There are two main categories, but many extensions have both:

- **Site permissions** require the extension to list sites it may view or modify.
	- Examples: An extension wants permission to modify a webpage, access cookies, or modify tabs.
- **Device permissions** are the rights needed by an extension on the machine where it's running.
	- Examples: An extension wants to access the USB port / storage / viewing screen, or talk to native programs on the computer.

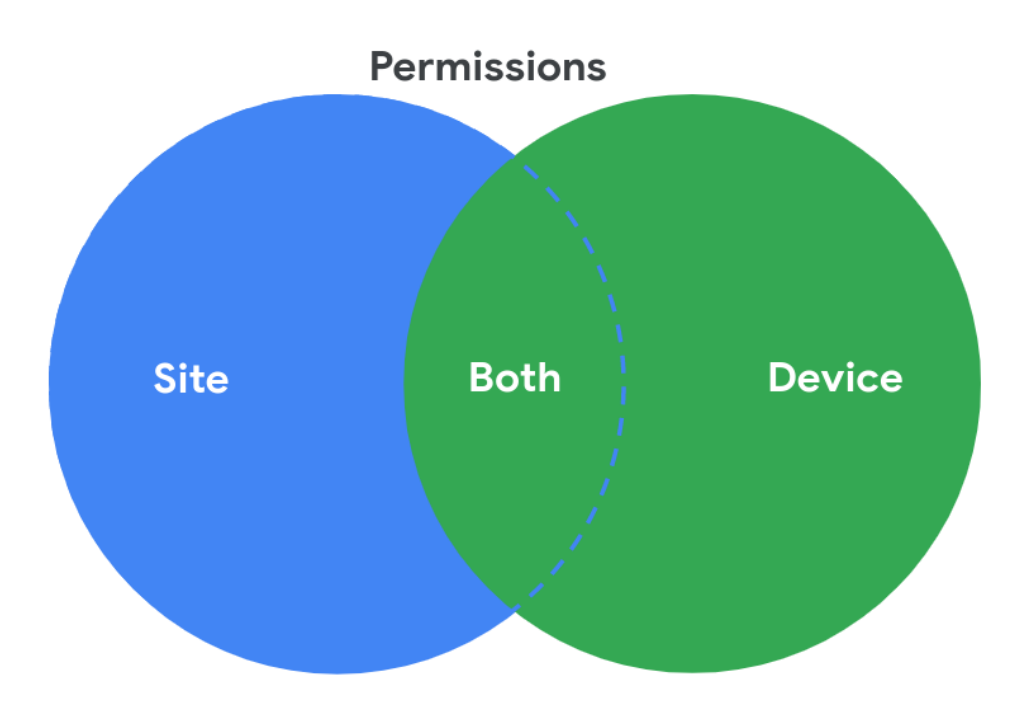

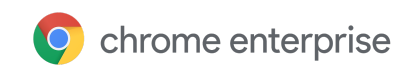

## How are permissions declared?

To limit the risk to users, extensions declare which sites they're going to interact with as well as what risky actions they may take. Developers list most of the rights their extensions require in the extension's manifest file. Some can be present elsewhere but most are present in the permission section. Here's an example of a manifest file:

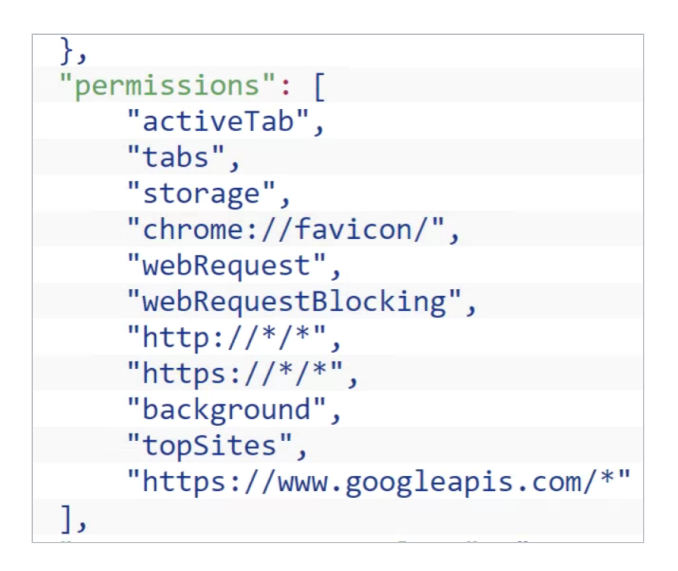

Some extensions are required to notify the user during installation through the Permissions Warnings, and some do not. For more information about each permission and the Chrome API that they can get access to, see Declare Permissions.

#### Compare common permissions and their risk levels

The process for vetting extensions based on their permissions can feel overwhelming. To help you get started, here is a list of some common permissions broken down by the level of risk. Note that this is not an exhaustive list. Each enterprise will have different considerations on what is deemed a security risk and what is not. Also keep in mind that each extension will have its own requirements for more (or less) rights within a required permission. So when vetting a core extension needed by users that has a permission that you deem a security risk, consider speaking with your vendor. They should be able to provide more visibility into what rights they are actually using.

#### Understand extension permission risk

These permissions require rights on devices or sites that could pose a security risk. Note that risk is subjective to each enterprise or IT admin. The information in the tables below is a starting point, and it is up to you to evaluate this information according to the needs and security protocols of your organization.

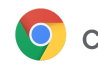

#### Highest risk permission

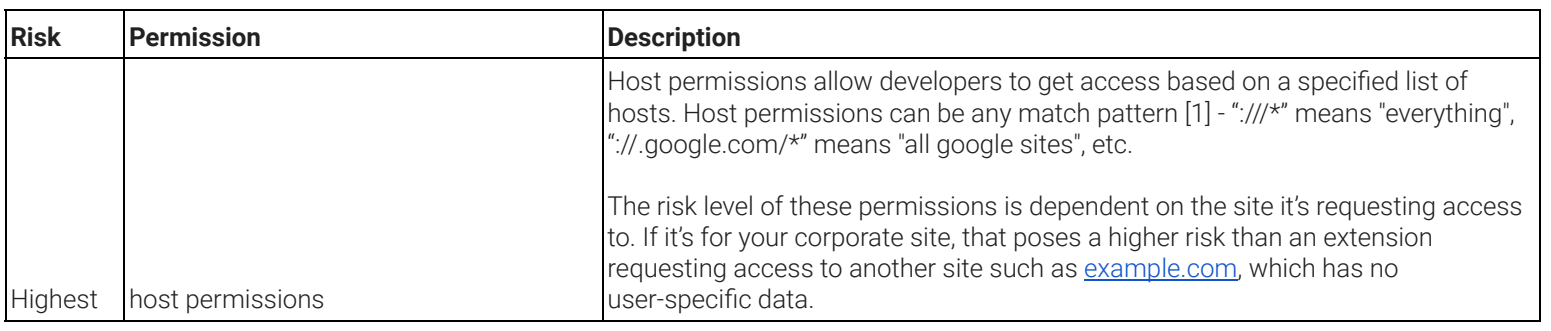

#### High risk permissions

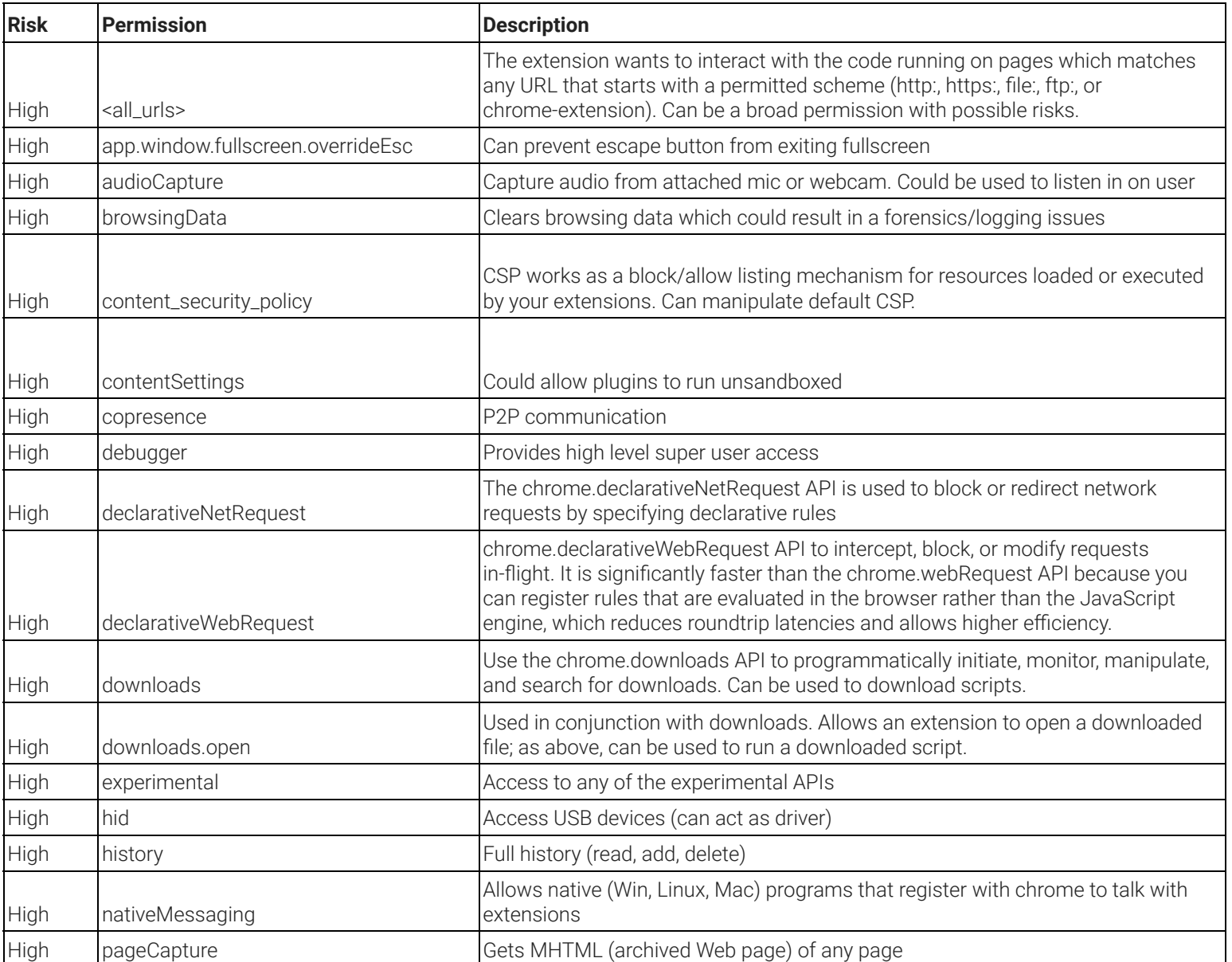

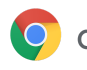

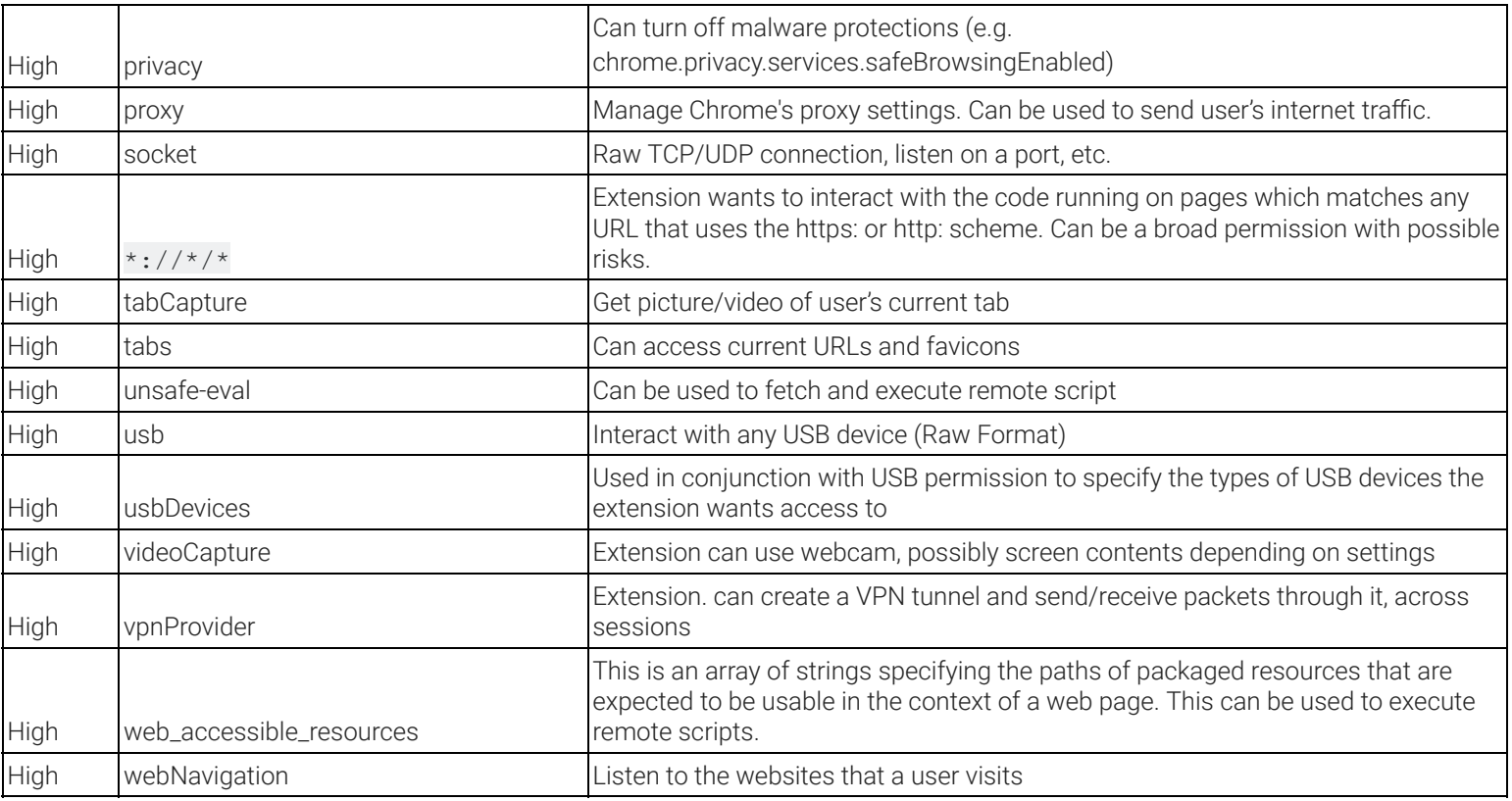

#### Medium risk permissions

These permissions require rights on devices or sites that could propose a medium security risk. Note that risk is subjective to each enterprise or admin.

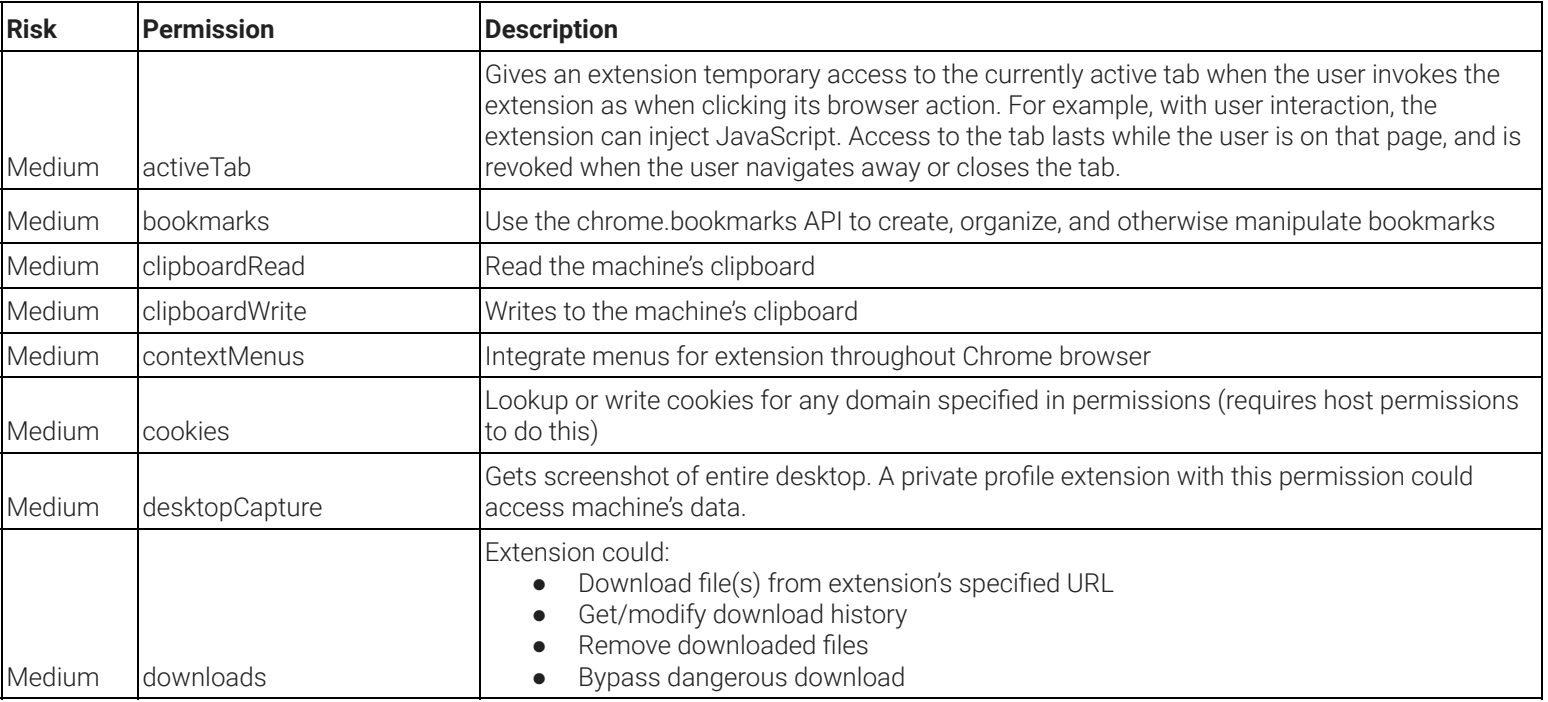

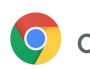

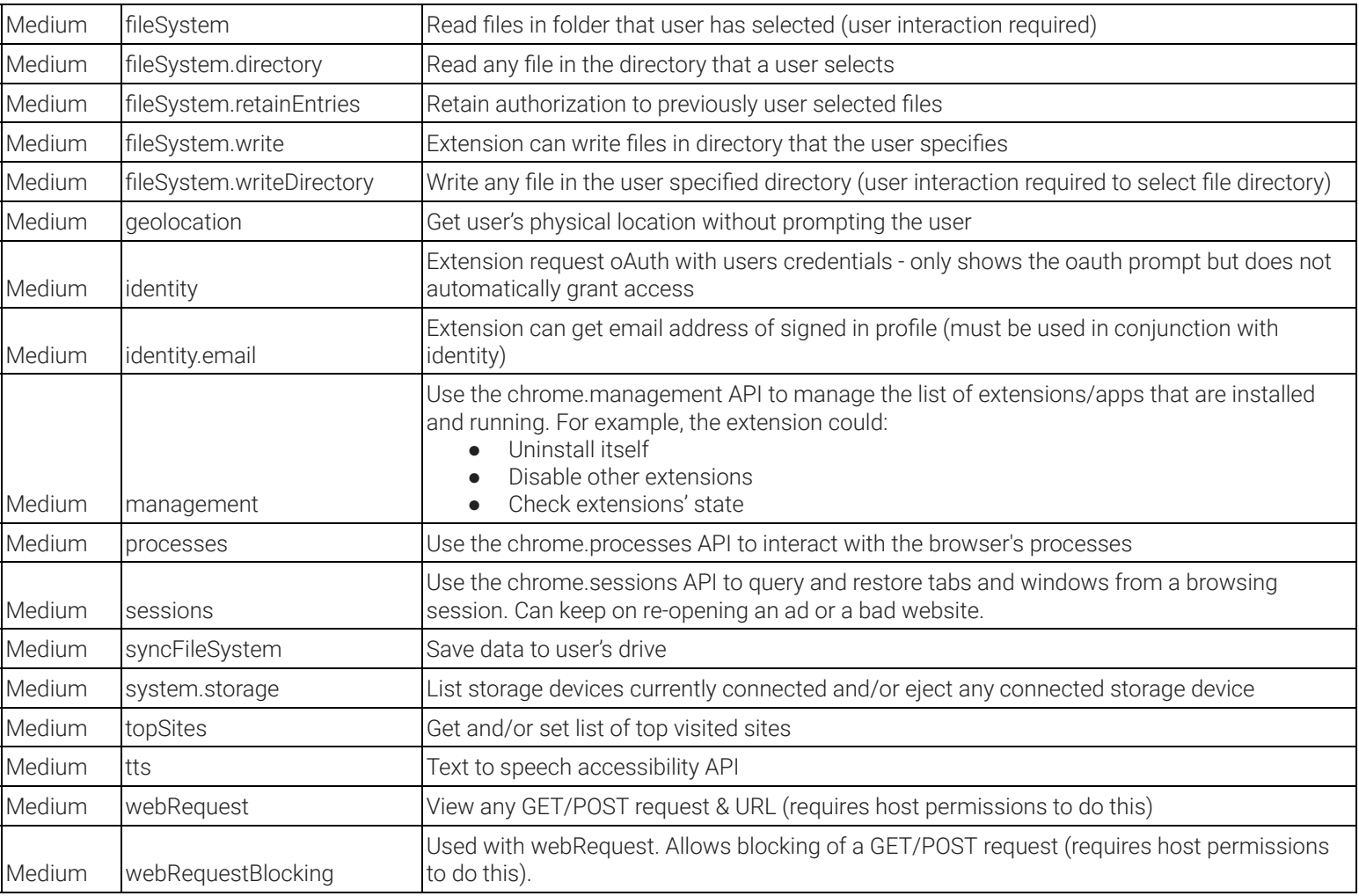

#### Low risk permissions

These permissions require rights on devices or sites that could propose a low or no security risk. Note that risk is subjective to each enterprise or admin.

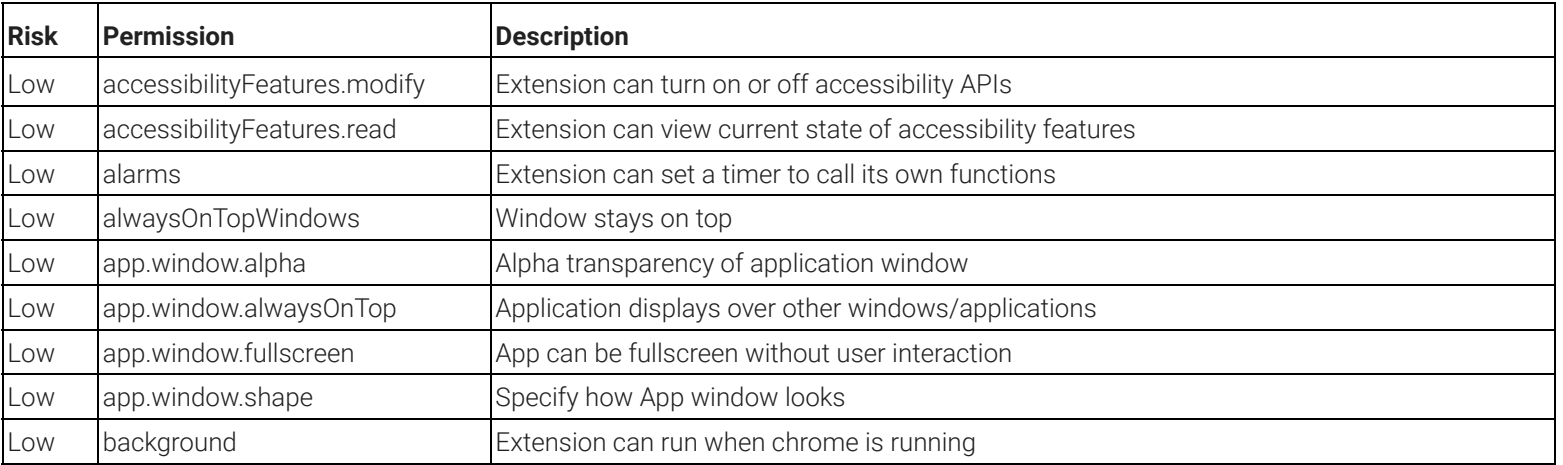

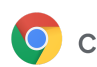

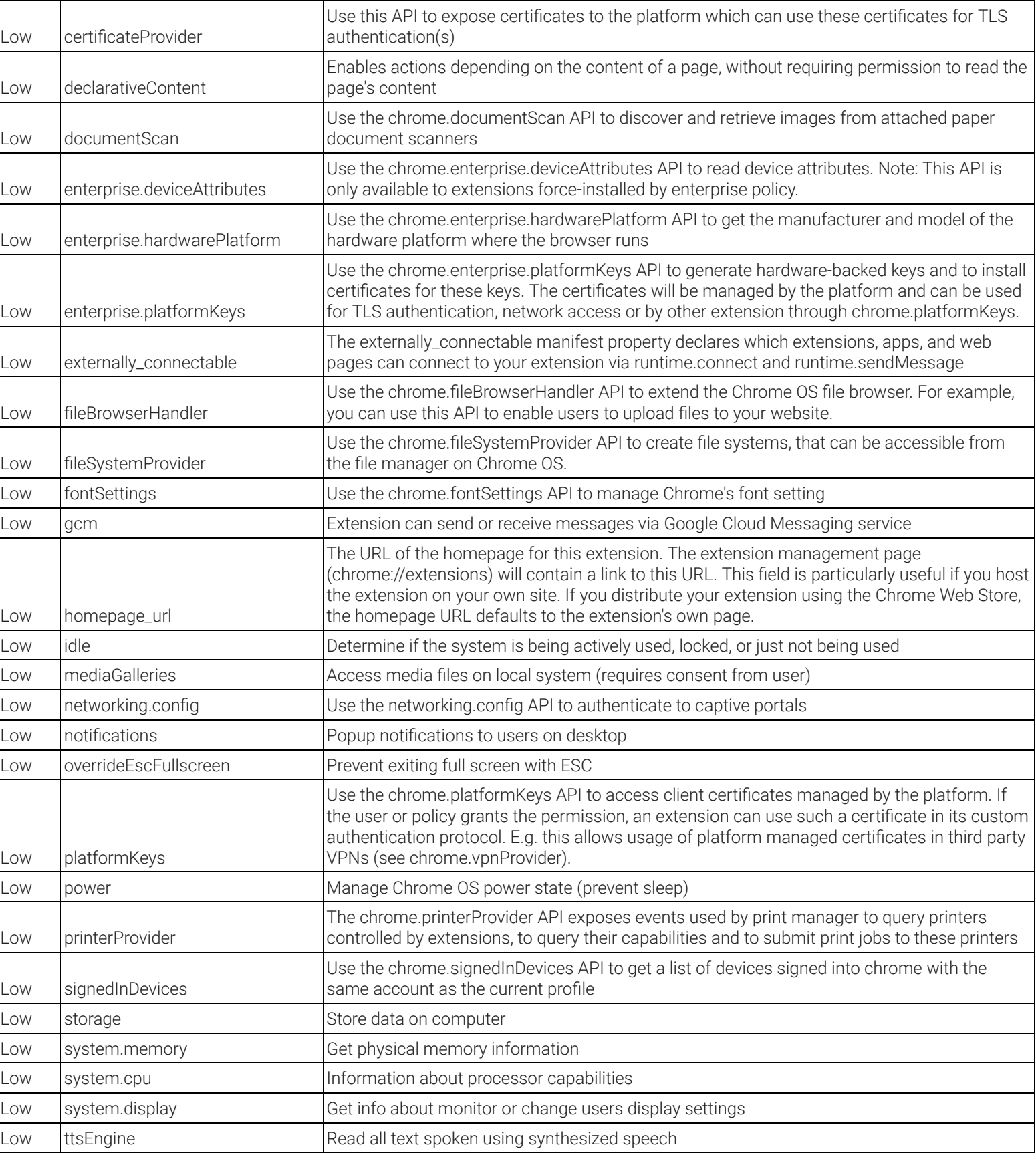

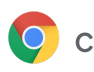

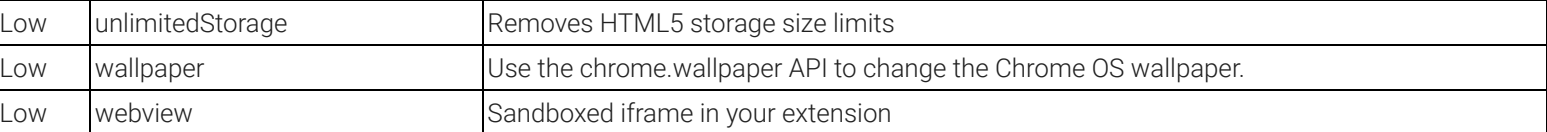

#### Next steps

Once you have gone through and determined which permissions are and aren't a risk to your enterprise, you can start managing extensions by permissions. We recommend this method (instead of allowing/blocking extensions) because it scales for large organizations and is easier to manage.

You can control what extensions your users can install by the permissions themselves. If an installed extension needs a permission that is blocked, it won't run or it will be blocked from installation. For more information, see the Managing Extensions in Your Enterprise guide.

- This guide covers the best practices for managing Chrome extensions.
- It provides steps for managing extensions using the Google Admin console, Windows Registry, and Windows Group Policies.

## Additional resources

Here are more resources to help you with managing Chrome extensions in your organization:

- Managing Extensions in Your Enterprise
- App and extension policies
- Manage Chrome Browser extensions in the Admin console
- Allow or block apps and extensions
- Chrome Policy list